## **Books24x7 Mobile Overview**

## **Books24x7 Mobile Overview**

Books24x7 offers various ways to access its assets from an Internet-enabled mobile device, such as a smartphone (i.e. Android, iPhone, Blackberry) or tablet (i.e. iPad). This concise guide will help you select the appropriate access method for your device and leverage the features of the Books24x7 platform.

## **For smartphone (or small form factor devices) users:**

1. Smartphone users will benefit by using the Books24x7 On the Go™ mobileoptimized site. The mobile site is designed for low-bandwidth devices and delivers the major features of the primary Books24x7 platform. **To get started with using the mobile site, you must first log into the main Books24x7** 

application on a computer, click on the mobile icon **upper right corner and follow the mobile login instructions on the page.**

- For general login directions to Books24x7 On the Go™, download the Quick Reference Card [here.](http://documentation.skillsoft.com/bkb/qrc/OnTheGoQRC.pdf)
- 2. Once you are logged into the mobile site, you may begin searching, browsing and adding notes to titles. If you have additional questions, a [help section](http://m.books24x7.com/help.asp?item=default) is provided for you on the mobile site. Below are quick links to some of the most frequently used features of the mobile site:
	- [How to perform a basic search, search the last list iteratively and search](http://m.books24x7.com/help.asp?item=search)  [within a title](http://m.books24x7.com/help.asp?item=search)
	- [How to use navigate a title and use tools \(i.e. returning to the last list,](http://m.books24x7.com/help.asp?item=view)   $\bullet$ [adding a title to a folder\)](http://m.books24x7.com/help.asp?item=view)

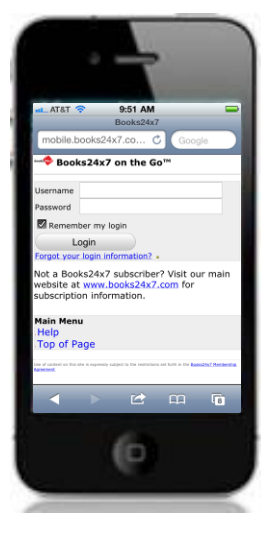

## **For tablet users:**

- 1. Locate the Web browser on your tablet and log into Books24x7 as you normally would from a computer. Depending upon your implementation, you may be accessing Books24x7 directly, or through your company's LMS or intranet portal.
- 2. Once you are logged into Books24x7, navigating, browsing and adding notes, bookmarks and personal folders is the same as on your computer.
	- For iPad users, there are a few key differences which are outlined in this downloadable Quick [Reference Card.](http://documentation.skillsoft.com/bkb/qrc/Books24x7_iPad_QRC.pdf)

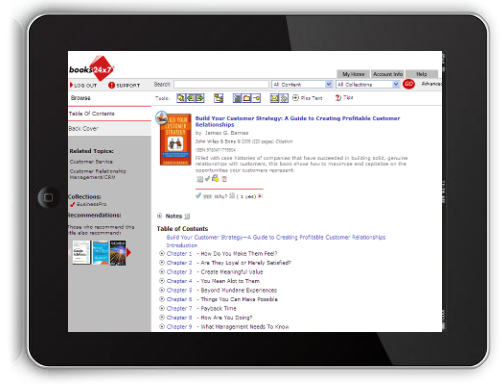

- 3. If your organization has elected to enable inGenius™, SkillSoft's social learning features, full inGenius functionality is available for tablet users.
- 4. For more information about certain site features, you can search our online [Knowledge Base.](http://help.books24x7.com/bkb/) Highlighted below are quick links to downloadable Quick Reference Cards for some of Books24x7's popular site features:
	- [How to add Bookmarks and Notes](http://documentation.skillsoft.com/bkb/qrc/BookmarksAndNotesQRC.pdf)
	- [How to use Advanced Search](http://documentation.skillsoft.com/bkb/qrc/AdvancedSearchQRC.pdf)
	- [How to Recommend a title](http://documentation.skillsoft.com/bkb/qrc/RecommendationsQRC.pdf)

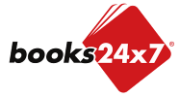

*Created 5/31/2011*